Segger Tools require a Segger probe to be used. For non-commercial use Segger offers the low priced "J-Link Edu" probe

Segger supports the Cortex M7 SWV interface used on OVI40 UI and offers plug-ins for MCU eclipse.

For Debug output Segger offers two options in MCU eclipse:

- TRACESWO output as defined by CORTEX M7. This requires a dedicated pin, currently used for M3 pushbutton switch
- Segger Real Time Tracing (RTT) with outputs debug messages in high speed via SWV debug lines (CLK and SWData). No need for an additional line to printout debug messages

The speed advantage of RTT - according to Segger data - is impressive:

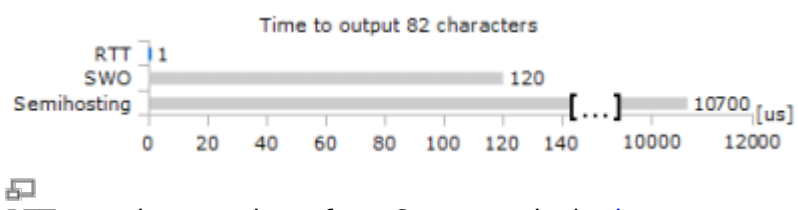

RTT speed comparison, from Segger web site [here](https://www.segger.com/products/debug-probes/j-link/technology/real-time-transfer/about-real-time-transfer/)

# **Install J-Link Software**

### **Debian SW Install**

- Download .deb J-Link packages from [http://www.segger.com/download\\_jlink.html](http://www.segger.com/download_jlink.html)
- Download J-link .deb file, open terminal and go to download folder with terminal

```
$ sudo dpkg -i nameofdebpackage.deb
```
#### **Windows SW Install**

ToDo

# **Segger J-Link adapter Firmware update**

As part of the Segger J-Link SW pack the "J-Link Configurator" utility. In Windows it can be started using the Windows start menu

Last<br>update: update: 27.02.2018 en:uhsdr\_dev:segger\_j\_link https://www.amateurfunk-sulingen.de/wiki/doku.php?id=en:uhsdr\_dev:segger\_j\_link&rev=1519710469 05:47

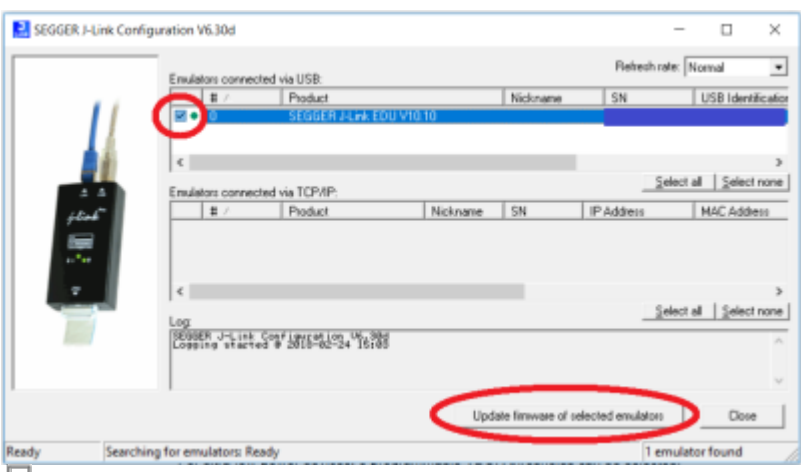

Segger J-Link Configurator - Firmware update tool

# **Install & Configure J-Link in GNU MCU Eclipse**

#### See [here](https://gnu-mcu-eclipse.github.io/debug/jlink/)

#### **Install Packs**

For installing CMSIS packs see [here](https://gnu-mcu-eclipse.github.io/plugins/packs-manager/)

- Install the GNU MCU Eclipse Packs
- Download CMSIS packs from Keil, see
- Install local cop of STM32F7 and STM32H7

#### **J-Link and Eclipse**

Describe Eclipse seetings (MCU, CMSIS, probe settings, …) to use J-link probe on Eclipse with uHSDR

## **Segger Real Time Terminal RTT**

- See [here](https://wiki.segger.com/RTT)
- See [AN08005](https://www.amateurfunk-sulingen.de/wiki/lib/exe/fetch.php?media=en:uhsdr_dev:an08005_usingrttoncortexar.pdf) (although this is for Cortex-A / Cortex-R and not the Cortex-M used by OVI40 it still gives some insights)
- [Try RTT on UHSDR](https://os.mbed.com/teams/anyThing-Connected/code/SEGGER_RTT/)

- is it really 100 times faster than SWO print and 10.000 times fasster than semi-hosting? Segger says [here](https://wiki.segger.com/RTT) that Cortex-M supports background memory access and that RTT will have no impact on Cortex-M execution speed

#### **RTT target code**

https://www.amateurfunk-sulingen.de/wiki/ Printed on 17.05.2024 07:39

The RTT target code is shipped as part of the J-Link Software and Documentation Pack which can be downloaded [here](https://www.segger.com/products/debug-probes/j-link/technology/real-time-transfer/about-real-time-transfer/). The RTT sources can be found in the J-Link software package under: Samples/RTT

# **J-Link support for Option bytes and Lock / Unlock**

Segger provides a "STM32 unlock" utility as part of the standard J-Link SW pack. The tool can be started in Windows using the "start" menue and resets all values to factory default:

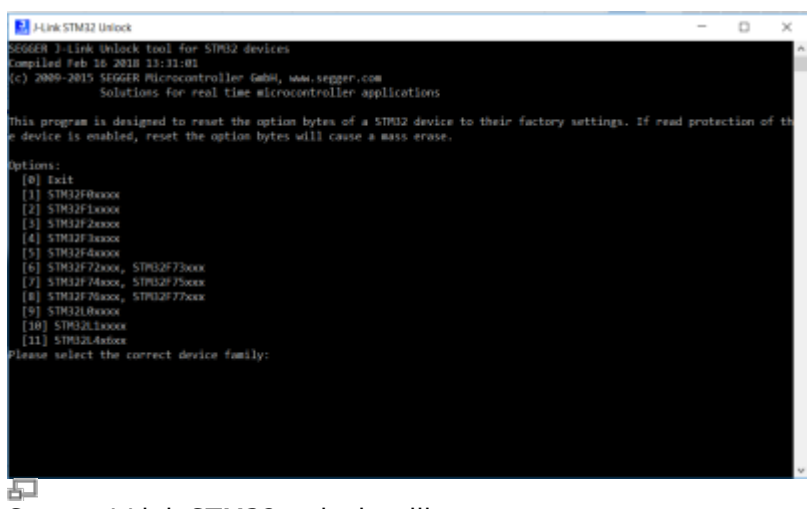

Segger J-Link STM32 unlock utility

**Note:** The unlock utility resets the brown out reset (BOR) to "level 0", equalling about 1.7 Volt.

Further reading:

- Check Option Byte support on J-Link, see [here](https://wiki.segger.com/Setting_read_out_protection_on_STM32F0_devices) and [here](http://forum.segger.com/index.php?page=Thread&threadID=1486) for a starting point.
- See [here](https://wiki.segger.com/STM32) and [here](https://wiki.segger.com/MCU_Security_Options)
- See 3.12.2 J-Link STM32 Unlock (Command line tool) in [J-Link User Guide](https://www.amateurfunk-sulingen.de/wiki/lib/exe/fetch.php?media=en:uhsdr_dev:um08001_jlink.pdf)
- J-Link adapter seems to support option byte programming via J-link utility and/or J-Flash utility. This is indicated in previous versions of the J-Link or J-Flash user guides, but not in the current ones. See for example section 7.5.1.2 [here](http://www.farnell.com/datasheets/1512229.pdf)
	- ToDo: Verify and try out

# **Flashing MCU with Segger J-Link**

As part of the Segger J-Link SW pack the flash utility "J-Link lite" is provided. Start J-Flash using Windows "start" button. **Note:** J-Flash does not support .dfu files. Use the UHSDR .bin files. Load bootloader at address 0x08000000 and load firmware at 0x08010000.

Last update: 27.02.2018 en:uhsdr\_dev:segger\_j\_link https://www.amateurfunk-sulingen.de/wiki/doku.php?id=en:uhsdr\_dev:segger\_j\_link&rev=1519710469 05:47

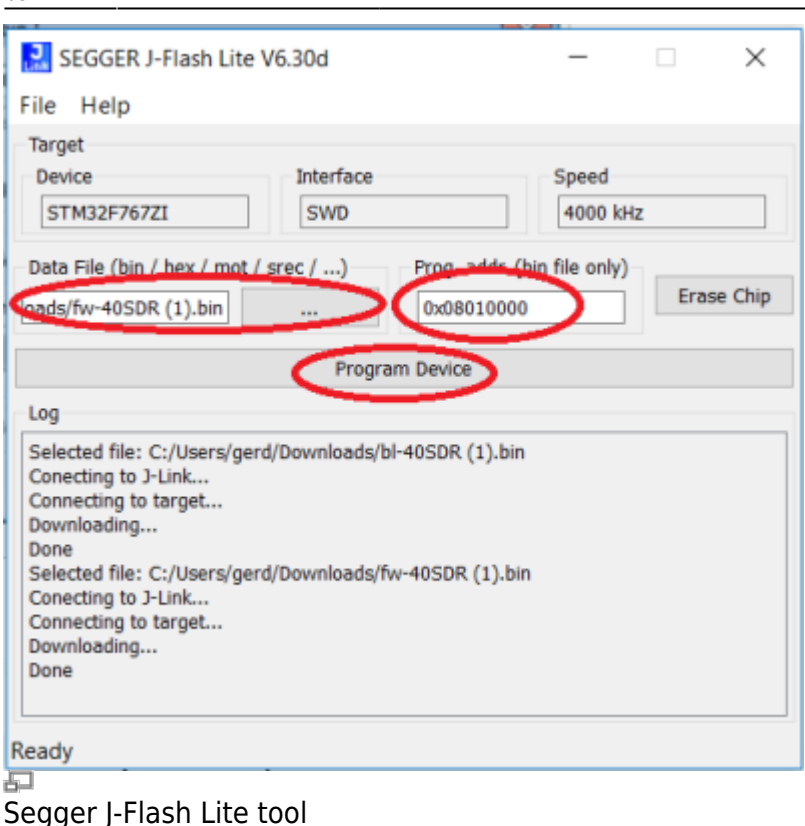

## **Converting on-board ST-Link On-Board into J-Link On-Board**

Fpr experiments with J-Link (not related to OVI40, but in order to get to know J-Link HW & SW) the onboard ST-Link board of those boars can be converted to J-Link, see [here](https://www.segger.com/products/debug-probes/j-link/models/other-j-links/st-link-on-board/).

## **ToDo**

From:

[https://www.segger.com/products/debug-probes/j-link/models/other-j-links/st-link-on-board/Chec](https://www.segger.com/products/debug-probes/j-link/models/other-j-links/st-link-on-board/Checkout) [kout](https://www.segger.com/products/debug-probes/j-link/models/other-j-links/st-link-on-board/Checkout) [Segger STM32 support Wiki](https://wiki.segger.com/STM32) in general

## **Further Reading**

- I-Link User Guide
- [J-Flash User Guide](https://www.amateurfunk-sulingen.de/wiki/lib/exe/fetch.php?media=en:uhsdr_dev:um08003_jflash.pdf)

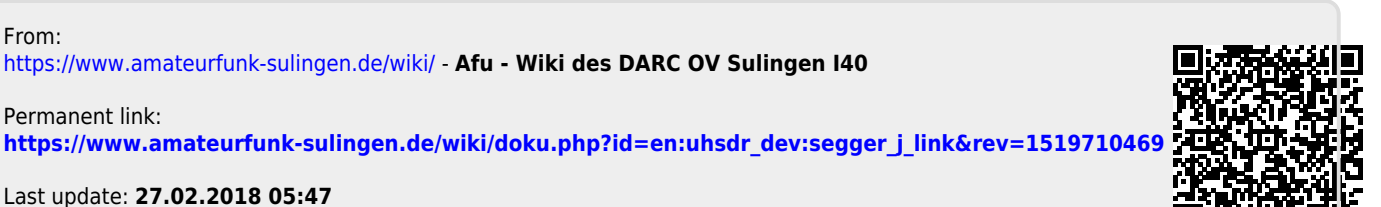

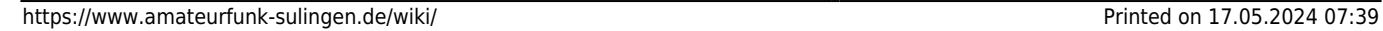